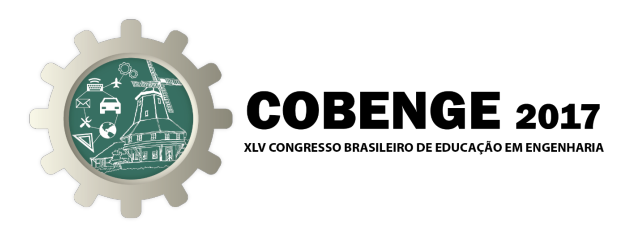

# **IOT - "INTERNET DAS COISAS" - LABORATÓRIO PARA APRENDIZAGEM ATIVA NA DISCIPLINA DE INTRODUÇÃO À ENGENHARIA ELÉTRICA.**

**Sergio Luiz Schubert Severo** – sergiosevero@pelotas.ifsul.edu.br IFSUL – Instituto Federal Sul-rio-grandense – Engenharia Elétrica - Campus Pelotas Praça Vinte de Setembro 455 96015-360 – Pelotas – Rio Grande do Sul

**Tiago Luis Riechel** – tiagoriechel@pelotas.ifsul.edu.br IFSUL – Instituto Federal Sul-rio-grandense – Curso de Eletrotécnica - Campus Pelotas Praça Vinte de Setembro 455 96015-360 – Pelotas – Rio Grande do Sul

*Resumo: A disciplina de introdução à engenharia elétrica, entre outros objetivos, visa motivar os alunos para os estudos na área de engenharia. Para tal, foi aplicado um conjunto de atividades de laboratório de integração de hardware e desenvolvimento de software embarcado. As atividades resultaram em sistemas simples de automação relacionados ao que se chama hoje de "internet das coisas". O hardware empregado é composto de chaves mecânicas, diodos emissores de luz, potenciômetros, voltímetros digitais, sensores de distância ultrassônicos, drivers lineares de corrente e motores BLDC. Os sistemas montados conectam-se com a plataforma NI ELVIS II com placa FPGA da National Instruments*Ò*. Os alunos então desenvolvem o processo de virtualização progressiva das instalações, programando a plataforma com a linguagem LabView. Ao longo do processo, são diferenciados os conceitos de acionamento elétrico, indicador de grandeza, controlador de processo, supervisão, instrumentação, sistema digital versus analógico, aquisição de dados e instrumentos reais versus virtuais. Ao aluno é solicitado um relatório de atividades com resultados de simulação de alguns dos sistemas implementados.*

*Palavras-chave: Aprendizagem ativa, laboratório didático, instrumentação, automação.*

## **1 INTRODUÇÃO**

Dentre os objetivos da disciplina de introdução à engenharia elétrica do IFSUL – Campus Pelotas, destaca-se: "Motivar os alunos para os estudos na área de engenharia, dando ênfase ao trabalho em equipe, desenvolvimento de projetos e aprimoramento das habilidades de comunicação escrita e oral". Até meados de 2016 a disciplina era desenvolvida através de aulas expositivas e de uma série de palestras. O NDE – Núcleo Docente Estruturante, com o apoio do colegiado do curso, objetivando aumentar o grau de motivação dos alunos pela disciplina, resolveu mudar a metodologia didática. A turma foi dividida em quatro grupos, cada um deles com um docente diferente. Os alunos, agora em menor número, foram encaminhados para

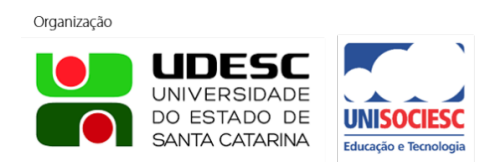

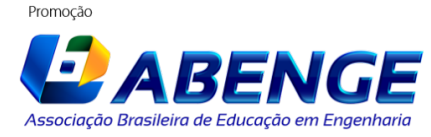

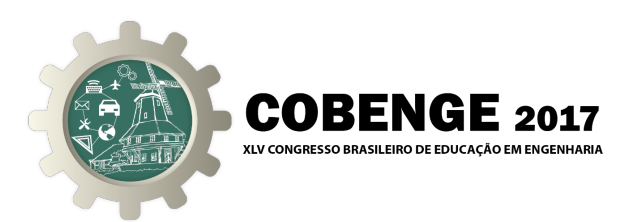

laboratórios, normalmente utilizados em disciplinas do ciclo profissionalizante e específico. Os professores são especialistas (mestres e doutores) que ministram disciplinas do final do curso. Este trabalho apresenta um dos conjuntos de atividades desenvolvido. Considerando-se que os alunos são calouros, procurou-se montar um laboratório didático com atividades simples no que se refere ao seu desenvolvimento, mas complexas no que diga respeito a infraestrutura subjacente. Isso possibilita que o aprendiz observe um resultado positivo de sua ação, e reconheça que a diferenciação de todos os aspectos da tecnologia empregada só se dará ao longo do seu curso. Não se trata pois de, como insistia Pestalozzi, no comentário de Jean Piaget (PIAGET, 2010), proceder do simples para o complexo. Aqui, a atividade é simples, pois precisa ser ao alcance do aluno calouro, mas o objeto de estudo é complexo e se apresenta inicialmente como uma globalidade indiferenciada. Para Piaget, é a partir da diferenciação dos diversos aspectos de um objeto complexo que a aprendizagem se dá, mais do que a partir da integração de componentes simples. Mais ainda isso se dá, nesse caso específico, ao se considerar o fato de que muitos dos nossos alunos possuem formação técnica prévia, normal no processo de educação verticalizada dos Institutos Federais. E é pensando em tais alunos que todo o hardware é encapsulado em caixas de acrílico transparente. Assim, o circuito e os componentes são plenamente visíveis e passíveis de análise por inspeção direta.

## **2 REQUISITOS DOS OBJETOS DE APRENDIZAGEM**

Uma iniciativa similar, aplicada em disciplinas de introdução à engenharia elétrica e computação, é apresentada por (McKNIGHT et al., 2002). Os autores reportam a criação de um laboratório educacional baseado em descoberta, denominado "High Tech Tools & Toys Lab". É um ambiente de solução de problemas (PBL – *Problem Based Learning*) que busca o desenvolvimento de habilidades específicas que incluem programação, análise de dados, instrumentação em tempo real e planejamento de projetos. Como a disponibilidade de tempo é muito menor que a do trabalho citado (realizou-se apenas 3 encontros com cada um dos grupos) os sistemas não são apresentados como problemas gerais, mas sim como sistemas já funcionais, nos quais o desenvolvimento realizado pelo aluno irá salientar um dos conceitos específicos. Isso obriga que os objetos de aprendizagem cumpram, à priori, um conjunto de requisitos bem mais rígidos que aqueles normalmente dispostos em ambientes de exploração.

Embora se empregue hardware normalmente visto conectado na plataforma Arduíno®, o baixo custo, principalmente no que se refere aos sistemas de aquisição e controle empregados, não é requisito. O desempenho de tais plataformas de baixíssimo custo e a estratégia "copiar e colar" para o desenvolvimento do código, em um método de aprendizagem "*botton-up*", como comenta (ADAMO et al., 2015) acaba por impedir a necessária diferenciação progressiva. O aluno ou acaba se envolvendo demasiadamente em pequenos detalhes do hardware, composto de componentes desconectados, ou opera com código "caixa-preta" do qual ele desconhece os princípios mínimos de funcionamento. Na verdade, qualquer um que tenha vivido a década de 70- 80, notará que a plataforma Arduíno® é apenas uma outra roupagem para as "revistas de montagens eletrônicas". Ótimas para a popularização do conhecimento da área, mas ineficientes para a formação de engenheiros. Novamente, é preciso insistir, não é aglutinando componentes em uma placa de circuito impresso e copiando linhas de código que se pode aprender qualquer coisa sobre os princípios de automação e controle.

Finalmente, e não menos importante, é necessário o uso de uma linguagem capaz de distribuir o acionamento e a monitoração através da internet. E isso deve se dar de forma imediata e transparente. O recurso de variáveis de rede distribuídas e compartilhadas (*Network-Published Shared Variables*), disponível até mesmo nas versões mais simples da linguagem LabView® da National Instruments®, é absolutamente adequado. Uma vez implementadas, tanto em sistemas

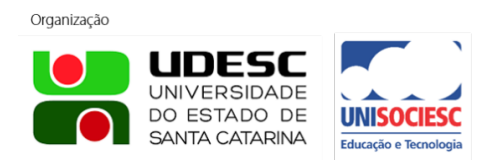

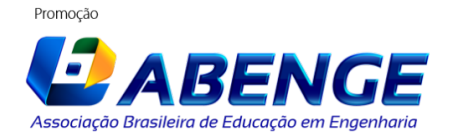

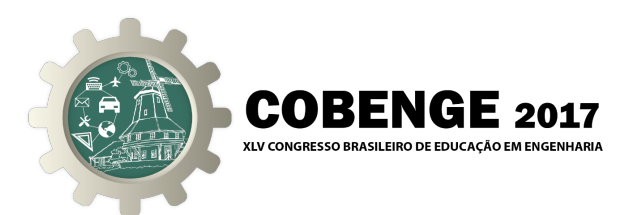

embarcados de tempo real quanto em simples computadores pessoais, são facilmente acessadas remotamente pelo aluno.

Detalha-se, a seguir, os requisitos específicos dos objetos de aprendizagem.

## **2.1 Unicidade de função**

Cada bloco ou subsistema deve cumprir uma função bem definida. Assim, por exemplo, não se fornece ao aluno um LED (Diodo emissor de luz) e um resistor, mas sim uma caixa transparente com dois bornes (preto e vermelho) com LED e resistor montados. Também o resistor é calculado para suportar uma ampla faixa de tensão, o que evita a queima do dispositivo. A função do conjunto pode ser tão simples quanto o acionamento de uma chave ou tão complexa quanto um sistema embarcado em tempo real para medida de distância com sensor ultrassônico.

## **2.2 Versatilidade de aplicação (polimorfismo)**

O bloco deve cumprir sua função isoladamente ou como parte de um sistema maior. Assim as tensões empregadas devem ser compatíveis. Por exemplo: ao utilizar-se um driver de corrente ao invés de um amplificador de tensão, o que se espera é que a fonte de sinal já possua o nível de tensão adequado. Isso simplifica a interconexão, e evita amplificação de tensão com o eventual ruído associado e seu necessário tratamento. O que se quer é trazer para o hardware a ideia de polimorfismo empregada nos blocos de software.

## **2.3 Virtualização**

É desejável que o hardware possa ser virtualizado quando possível. Assim, uma chave lida/desliga real pode ser virtualizada e então atuada a partir da tela do computador ou tablet. Um LED, empregado para indicar o estado da referida chave, pode ser substituído por um LED virtual. Não só o aluno irá ampliar a sua compreensão a respeito do sistema ao programar a virtualização dos dispositivos, como também verá as vantagens de tal processo. O conceito e as possibilidades da computação onipresente (*Ubiquitous Computing*) passam a ser desenvolvidos de forma ativa e natural.

#### **2.4 Tempo real**

O sistema de aquisição deve ser desenvolvido para atuar em tempo menor que a percepção visual e responder tão rápido quanto o movimento feito pelo aluno. Assim, em um gráfico apresentando continuamente a tensão adquirida na saída de um potenciômetro, é adequado não se perceber atrasos ou congelamentos no sinal. Alguns dispositivos irão exigir processamento elevado para possibilitar tal desempenho. Isso é possível com o emprego de equipamento como o NI ELVIS II com placa FPGA da National Instruments®. O código de alto desempenho e complexidade pode agora ser embarcado em dispositivo com processamento em tempo real com os resultados acessíveis ao aluno iniciante. Acrescente-se o fato de, como referem (BALID & ABDULWAHED, 2013), o módulo LabView® para FPGA emprega o paradigma de programação por fluxo de dados, mais adequado à implementação de processos paralelos, o que simplifica o desenvolvimento dos sistemas embarcados.

#### **2.5 Caixas transparentes no lugar de caixas-pretas.**

O hardware deve ser encapsulado de forma que os circuitos sejam visíveis. Dessa forma é possível que os alunos que já possuem conhecimento prévio de eletrônica, se for do seu interesse,

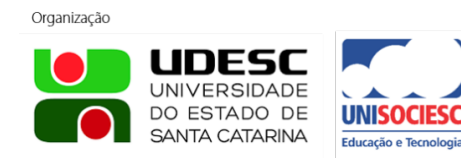

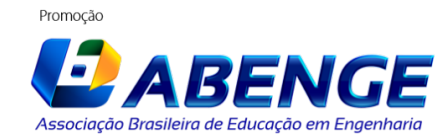

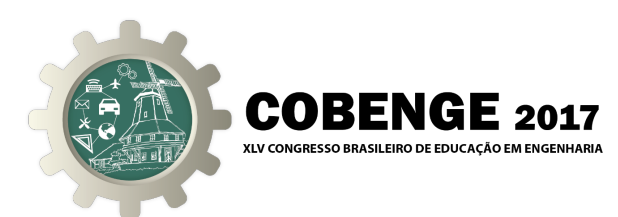

reconheçam e compreendam os detalhes dos circuitos empregados. O uso de caixas transparentes também possibilita o levantamento do circuito completo do sistema nos casos mais simples. Uma vez que o circuito seja conhecido, o aluno pode até mesmo utilizar um simulador para observar o comportamento detalhado do mesmo.

## **3 HARDWARE EMPREGADO**

Os objetos de aprendizagem construídos e aplicados são determinados a seguir. Fora os sistemas embarcados, são dispositivos de baixo custo e fabricados de forma artesanal. As caixas transparentes são compradas em lojas de artesanato e fornituras. O sistema de fixação é feito com perfis de alumínio comuns em bancadas científicas e didáticas. Os bornes são para pinos banana de 2 mm.

## **3.1 Chave.**

Uma chave de um polo e duas posições é fixada em uma caixa de acrílico com três bornes coloridos. Um para uma tensão positiva, outro para referência de terra e uma saída de sinal. Assim a chave pode ser utilizada tanto para acionar um subsistema como para alimentar uma entrada digital. É elemento fundamental para o desenvolvimento do conceito de acionamento ou comando.

## **3.2 Sinalizador.**

Um sinalizador com LED de alto brilho é empregado como sinalizador. O resistor é calculado de forma que a corrente seja baixa, e o mesmo possa ser acionado diretamente quando conectado na saída digital da plataforma de aquisição de dados. O dispositivo é encapsulado em uma pequena caixa de acrílico com dois bornes para conexão. O resistor de valor elevado também protege o LED de queima por sobretensão.

#### **3.3 Variador de tensão.**

Um potenciômetro de carvão é empregado como controlador de tensão. É encapsulado em uma caixa de acrílico com três bornes, um para tensão máxima, outro para referência de terra e um terceiro para a saída com tensão variável. Quando conectado ao driver de corrente é capaz de acionar um ventilador utilizado em computadores (*cooler fan*) ou uma fita de LED para iluminação.

#### **3.4 Indicador de tensão.**

Um voltímetro de baixo custo, utilizado para monitorar o nível de tensão em baterias automotivas, é empregado como indicador digital de tensão. Também encapsulado, possui dois bornes para alimentação e um terceiro para medida. O conceito de sinal analógico de tensão é inicialmente desenvolvido com o auxílio do dispositivo conectado na saída do potenciômetro.

#### **3.5 Driver de potência.**

Um par complementar de transistores de potência e um amplificador operacional formam um driver linear que atua como seguidor de tensão. Ele é capaz de alimentar dispositivos com correntes tão altas como 3 A.

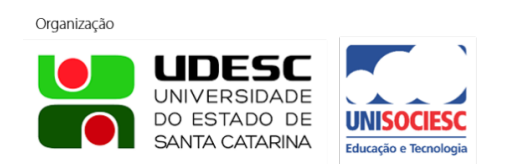

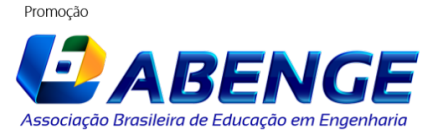

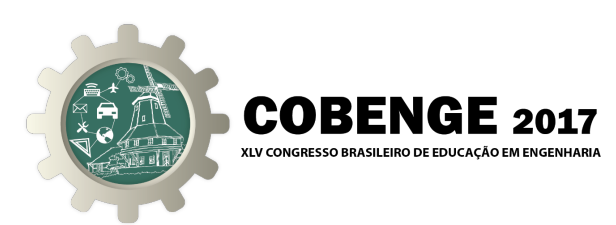

## **3.6 Motor sem escovas com tacômetro.**

Um ventilador, empregado em arrefecimento de fontes de computadores (*cooler fan*), é utilizado como carga acionada em velocidade variável. O dispositivo ainda possui um tacômetro para controle de sua velocidade cujo sinal é aplicado em uma entrada analógica do sistema embarcado em tempo real. O desempenho do FPGA é absolutamente adequado para a medição da velocidade de rotação do mesmo com elevada precisão.

## **3.7 Medidor de distância ultrassônico.**

De emprego comum com a plataforma Arduíno®, o sensor de distância ultrassônico HC-SR04 é um pequeno módulo eletrônico que permite a medida de distância na faixa de 2 cm até 400 cm. Sua precisão pode chegar a 3 mm. O módulo inclui o transmissor e o receptor ultrassônico e um circuito de controle. Novamente é necessário a utilização do FPGA para adequada operação do mesmo. O aluno iniciante, entretanto, recebe acesso a uma sub-VI (*sub-Virtual Instrument*), através da qual obtém o último valor da distância medida.

#### **3.8 Painel de LED remoto.**

Um painel de LED, formando os elementos do logotipo dos Institutos Federais, foi construído e conectado a um sistema embarcado em tempo real com variáveis compartilhadas em rede ethernet. Assim, os alunos, utilizando variáveis de rede, podem acionar o painel através da Internet.

#### **3.9 Plataforma NI ELVIS II.**

A plataforma de aquisição e controle é a bancada didática NI ELVIS II com placa FPGA para ensino de sistemas digitais. É ela que possibilita o desenvolvimento de sistemas em tempo real capazes de tratar previamente os sinais dos sensores empregados quando necessário. Parte do hardware desenvolvido, como LEDs e chaves, estão disponíveis na plataforma. Seu uso, entretanto, em trabalho com alunos iniciantes, não é adequado exatamente pela falta de transparência.

## **3.10 Plataforma myRIO.**

Um dispositivo com sistema operacional em tempo real e FPGA, para o desenvolvimento de sistemas embarcados, foi empregado para o acionamento e disponibilização das variáveis de rede do painel com o logotipo do Instituto. Trata-se do dispositivo myRIO, da National Instruments®, desenhado para uso acadêmico.

Os dispositivos empregados no laboratório podem ser vistos na Figura 1. O Painel é único, mas foram construídas um total de seis bancadas didáticas. Na figura também se vê um tablet, com sistema operacional Windows 10, que roda um arquivo executável para controle do painel. Além do tablet, quaisquer uma das bancadas são capazes de acionar o painel via rede local sem fio.

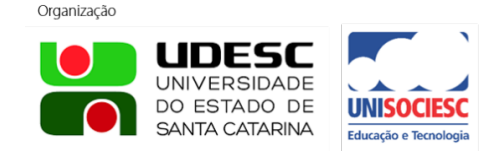

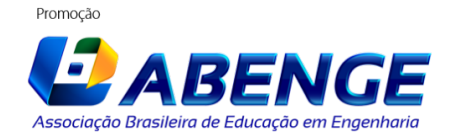

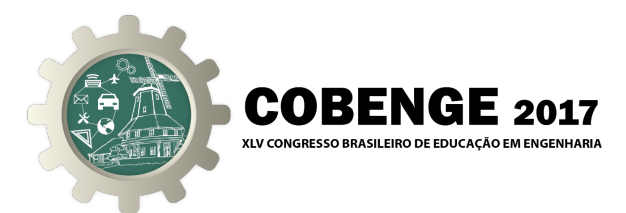

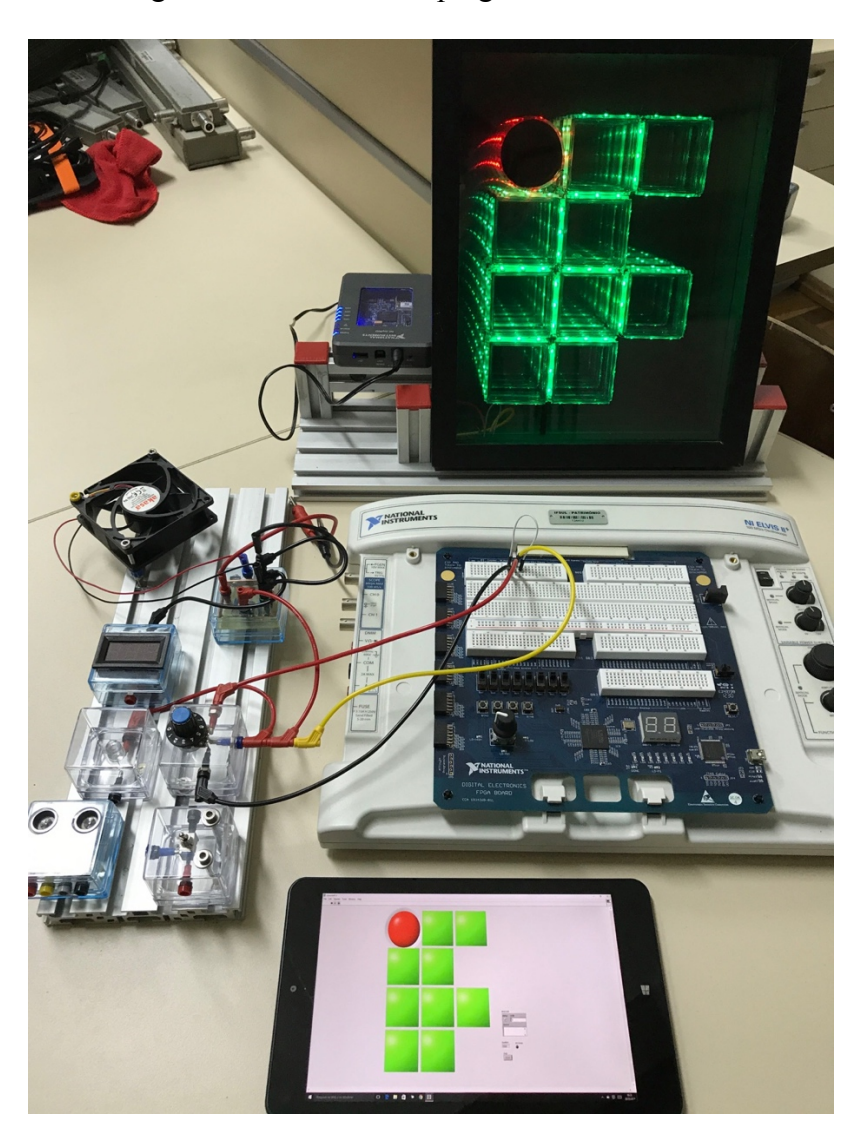

Figura 1 – Hardware empregado no laboratório.

## **4 SISTEMAS E CONCEITOS DESENVOLVIDOS**

A atividade é desenvolvida principalmente através da virtualização progressiva dos instrumentos e controles. Ao longo desse processo, são desenvolvidos os conceitos de acionamento elétrico, indicador de grandeza, controlador de processo, supervisão, instrumentação, sistema digital versus analógico, aquisição de dados e instrumentos reais versus virtuais. Seguem a descrição dos sistemas e das tarefas desenvolvidas pelos alunos.

## **4.1 Acionamento de LED.**

A tarefa é iniciada com um simples circuito onde a chave está conectada ao LED e na fonte de alimentação. Com o auxílio de uma apostila, o aluno desenvolve seu primeiro instrumento virtual no LabView®. Um LED virtual é implementado e, através da conexão da saída da chave em uma entrada digital da plataforma ELVIS II, o LED virtual é acionado. O acionamento de um simples LED virtual generaliza o conceito de acionamento de um hardware específico para um acionamento de hardware qualquer. O trabalho é concluído com o acionamento do LED físico a

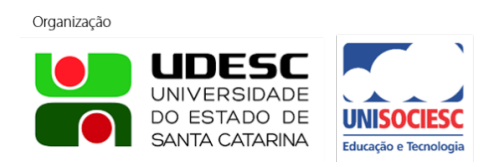

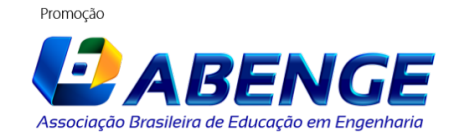

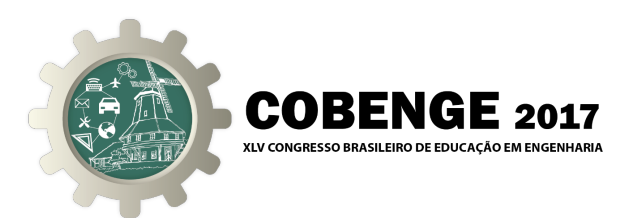

partir de uma porta de saída digital do ELVIS II. Com tempo disponível, o driver é conectado nessa saída e o ventilador é acionado. Agora a generalização do conceito de acionamento fica completa.

## **4.2 Variação de velocidade de ventilador.**

A tarefa anterior caracterizava-se pelo aspecto digital da mesma. Agora, com o uso do driver de corrente e do potenciômetro, elabora-se uma tarefa de caráter analógico. Inicialmente, como na situação anterior, o acionamento é todo realizado por hardware, e a tensão aplicada pelo potenciômetro é indicada no voltímetro. Após o aluno experimentar a instalação e constatar que a velocidade do ventilador é proporcional à tensão aplicada, o potenciômetro é virtualizado por um controle numérico do tipo "slider". Para que o acionamento se dê, a entrada do driver, anteriormente ligada na saída do potenciômetro, é conectada no conversor digital-analógico da plataforma. Dessa forma o conceito de controle é generalizado.

## **4.3 Aquisição de velocidade e tensão.**

O mesmo dispositivo do item anterior é agora utilizado para se montar um pequeno sistema de aquisição de dados. O conversor analógico-digital é conectado na saída do potenciômetro e a tensão aplicada no driver é monitorada. Também a velocidade de rotação, informada pelo tacômetro, é lida em uma porta digital. Ao aluno compete apresentar ambos os dados em um gráfico contínuo ao longo do tempo. Observando a variação dos sinais com o acionamento do potenciômetro, poderá determinar a tensão mínima de acionamento do cooler e a razão tensãovelocidade. O conceito de sistema de aquisição de dados é desenvolvido. Adicionalmente, a observação de uma função apresentada em tempo real no domínio do tempo, assunto ainda em desenvolvimento na disciplina de cálculo, é de muita valia para o aluno calouro.

#### **4.4 Supervisão de chave.**

As dificuldades próprias dos sistemas digitais começam a se manifestar quando da necessidade de supervisionar o acionamento da chave. O mesmo sistema do item 4.1 é utilizado, mas agora o objetivo é, lendo o estado da chave, determinar e apresentar, em tempo real, o número de acionamentos da mesma. A contagem de um evento em LabView® está longe de ser uma tarefa trivial principalmente para um aluno iniciante. Mas é importante que seja enfrentada agora, mesmo que resulte em fracasso, pois isso resulta em um passo em direção à tomada de consciência de seu processo de aprendizagem e das dificuldades próprias da engenharia. Assim o próprio curso é justificado.

#### **4.5 Exaustor sensível à proximidade das mãos.**

Um pequeno sistema de controle automático, ainda que em laço aberto, é construído para o acionamento do ventilador em uma velocidade inversamente proporcional à distância das mãos do aluno de um sensor de distância ultrassônico. Cabe ao aluno regular a constante de proporcionalidade entre a velocidade e a distância. Também o valor da distância é apresentado em tempo real e comparado ao valor da velocidade em instrumento virtual.

#### **4.6 Acionamento do logo da escola.**

O logotipo dos institutos federais é composto de 10 quadrados verdes e um círculo vermelho. Construiu-se os mesmos com fitas de LED coladas em caixas de acrílico (as mesmas empregadas

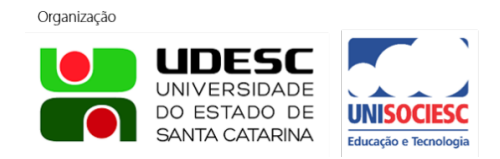

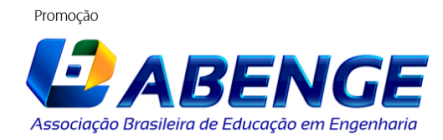

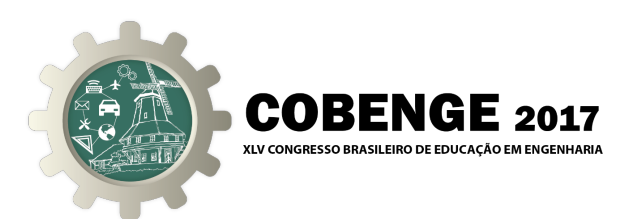

para os objetos de aprendizagem). As fitas são acionadas independentemente por um dispositivo com sistema operacional em tempo real e FPGA. O equipamento distribui uma variável de rede que pode ser acessada pelos computadores dos alunos. Assim é possível desenvolver programas em LabView® que podem, simultaneamente, ligar qualquer uma das fitas de LED. Consolida-se, então, dentro da mesma plataforma, um sistema típico de "internet das coisas".

## **5 O DESENVOLVIMENTO DA ATIVIDADE**

Cada uma das tarefas é desenvolvida em um período de duas horas aula. O trabalho é feito nas seguintes etapas:

- Explicação do problema com apresentação do circuito/diagrama esquemático.
- Exploração do sistema por parte do aluno com identificação dos componentes.
- Virtualização do hardware com o uso do LabViewÒ.
- Constatação e exploração dos resultados.
- Simulação do sistema e elaboração de relatório (trabalho extraclasse).

Durante o desenvolvimento do trabalho observou-se o elevado grau de motivação e engajamento dos alunos. A maioria se mostrava bastante surpreso ao observar o instrumento virtualizado por eles comportando-se adequadamente. Comentários a respeito da elevada precisão e da alta velocidade de resposta eram frequentes. Os relatórios entregues mostraram que a maioria dos conceitos foi adquirida ainda que em grau rudimentar, mas de toda a forma bastante adequados para alunos calouros.

## **6 CONCLUSÕES E TRABALHOS FUTUROS**

Metodologias ativas de aprendizagem já são empregadas faz mais de um século. Ainda mais se considerarmos o laboratório didático. Elas vão desde as tarefas "cegas" comandadas por um roteiro de laboratório até ambientes de exploração livre. A maioria delas se propõe a construir conhecimento partindo de atividades e objetos de estudo simples e, procedendo por integrações sucessivas, alcançar a compreensão de sistemas complexos. O trabalho aqui apresentado busca oportunizar um processo inverso para a aquisição de conhecimento sobre sistemas de automação e "internet das coisas". Partindo de situações complexas, os aprendizes irão construindo conhecimento através de diferenciações sucessivas sobre seus objetos de aprendizagem. O trabalho se dá por meio da virtualização progressiva dos objetos com o uso da linguagem LabView® e da plataforma NI ELVIS II.

O trabalho realizado alcançou sucesso que pode ser constatado nos relatórios apresentados pelos alunos e no grau elevado de motivação na sala de aula. Como elemento motivador cumpriu adequadamente os objetivos da disciplina de introdução à engenharia do curso.

Pretende-se continuar a mesma metodologia nos semestres seguintes, acrescida de uma apostila no estilo tutorial para tornar a atividade do aluno mais autônoma. Também se está desenvolvendo um laboratório portátil para que o aluno possa levar o equipamento para casa e desenvolver os experimentos. Outra iniciativa é criar alguns elementos remotos de forma a possibilitar o acesso fora do campus.

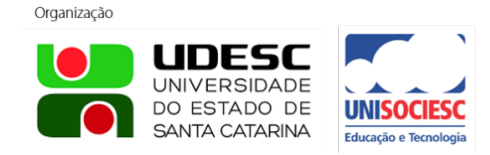

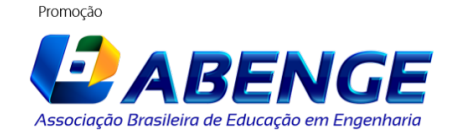

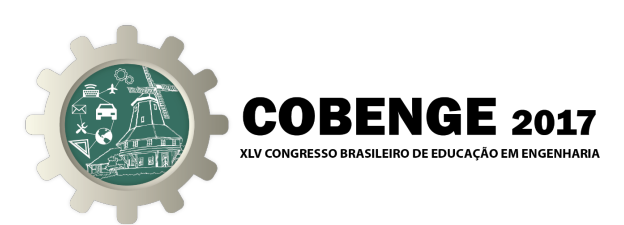

## **REFERÊNCIAS BIBLIOGRÁFICAS**

ADAMO, F. et al. New Technologies and Perspectives for Laboratory Practices in Measurement Science. In Instrumentation and Measurement Technology Conference (I2MTC), 2015 IEEE International (pp. 1-6). IEEE.

BALID, W.; ABDULWAHED, M. A Novel FPGA Educational Paradigm using the Next Generation Programming Languages. In 2013 IEEE Global Engineering Education Conference (EDUCON). Berlin, Germany: 2013.

McKNIGHT et al. Creating "High-tech tools & toys lab" learning environments at four universities. Proceedings of  $32<sup>nd</sup>$  ASEE/IEEE Frontiers in Education Conference. Boston, MA: 2002.

PIAGET, Jean. Psicologia e Pedagogia. 10° ed. Rio de Janeiro:Forense Universitária, 2010. 163p.

# **IOT - "INTERNET OF THINGS" - LABORATORY FOR ACTIVE LEARNING IN THE DISCIPLINE OF INTRODUCTION TO ELECTRICAL ENGINEERING.**

*Abstract: The discipline of Introduction to Electrical Engineering, among other objectives, aims to motivate students to studies in the area of engineering. For this, a set of laboratory activities of hardware integration and embedded software development was applied. The activities resulted in simple automation systems related to what is now called the "internet of things". The hardware used consists of mechanical switches, light emitting diodes, potentiometers, digital voltmeters, ultrasonic distance sensors, linear current drivers and BLDC motors. The assembled systems connect to the NI ELVIS II platform with the National Instruments FPGA board. Students then program in Labview performing progressive virtualization of hardware. Through the process are differentiated the concepts of electric drive, indicator of magnitude, process controller, supervision, instrumentation, digital versus analog system, data acquisition and real versus virtual instruments. The student is asked to report on activities with simulation results of some of the implemented systems.*

*Keywords: Active learning, didactic laboratory, instrumentation, automation.*

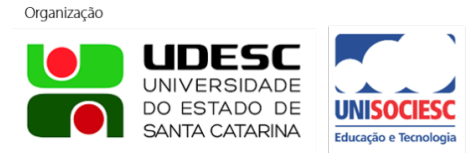

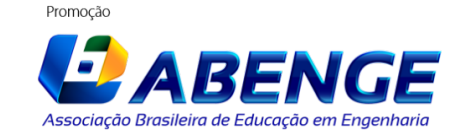